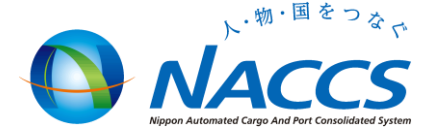

# 通関士証票番号登録(UTB)業務にかかる照会業務の新設

# 平成24年 9月14日 平成24年11月22日 改 輸出入・港湾関連情報処理センター(株)

# 現在の「通関士証票番号登録(UTB)業務」について

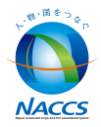

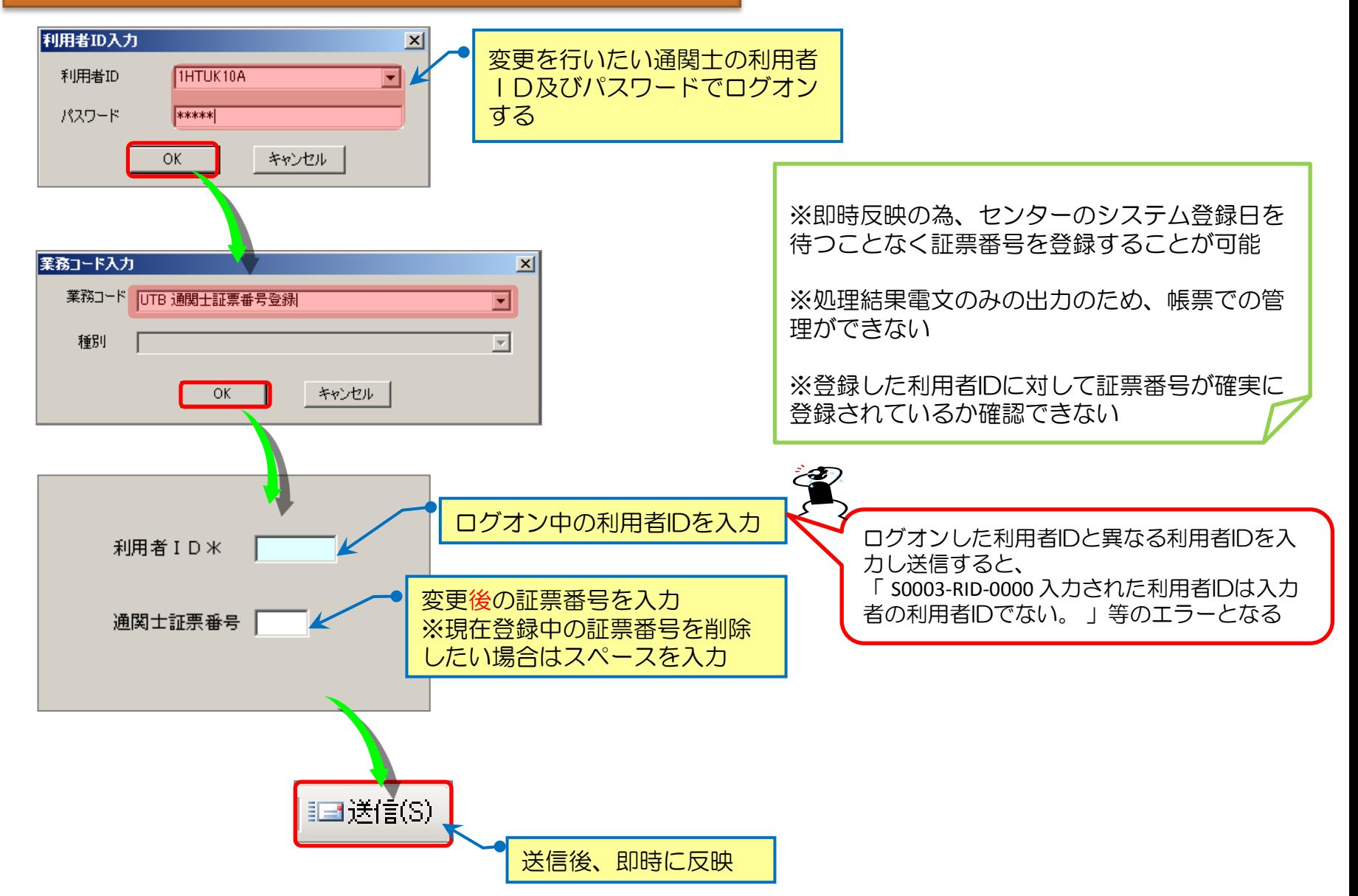

## 新設される「通関士証票番号照会 (UTBO1) について

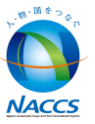

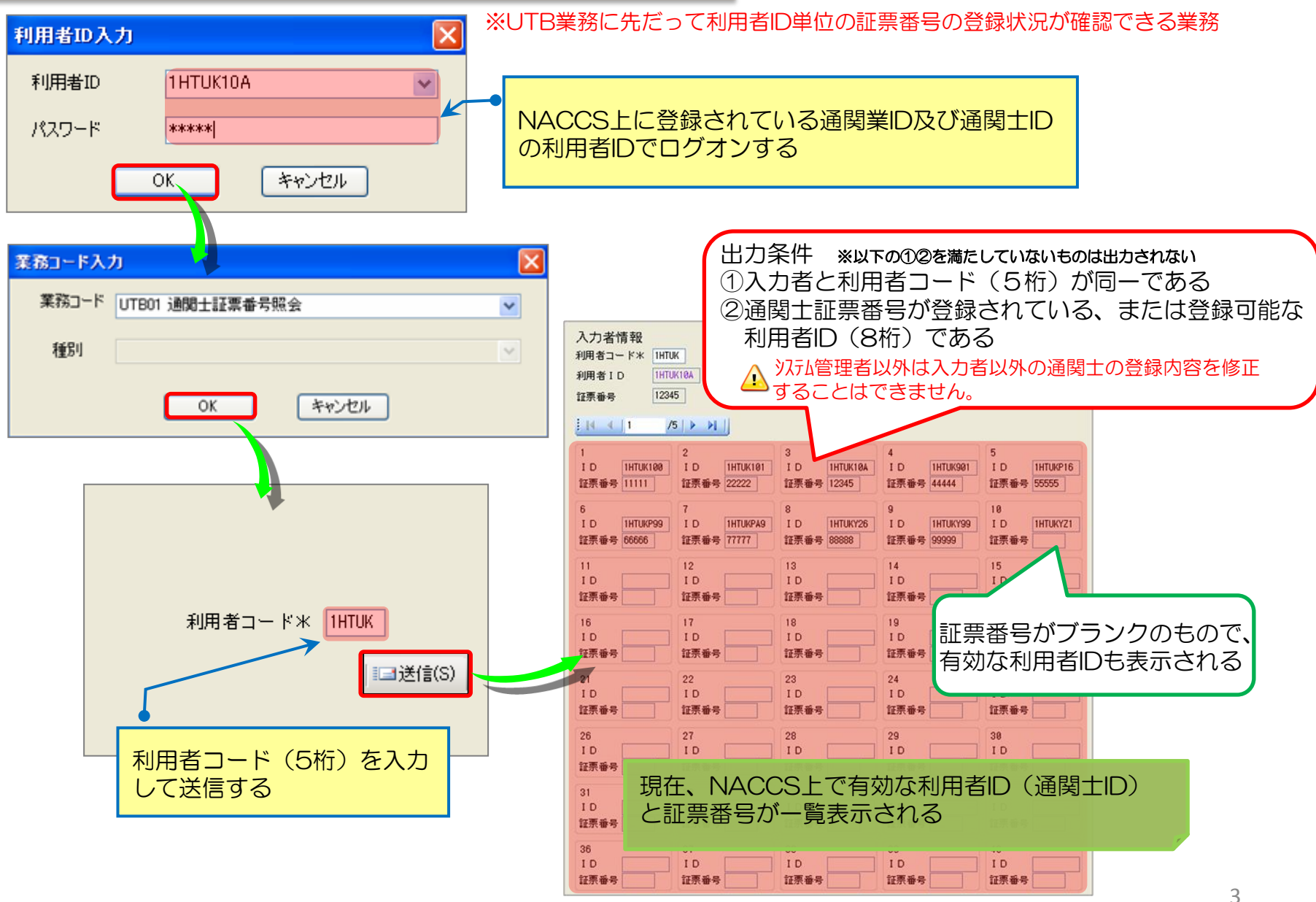

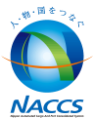

## ≪ 業務リンク機能について ≫

## ☆ 業務リンクを利用することで、「通関士証票番号登録(UTB)業務」が展開可能となります

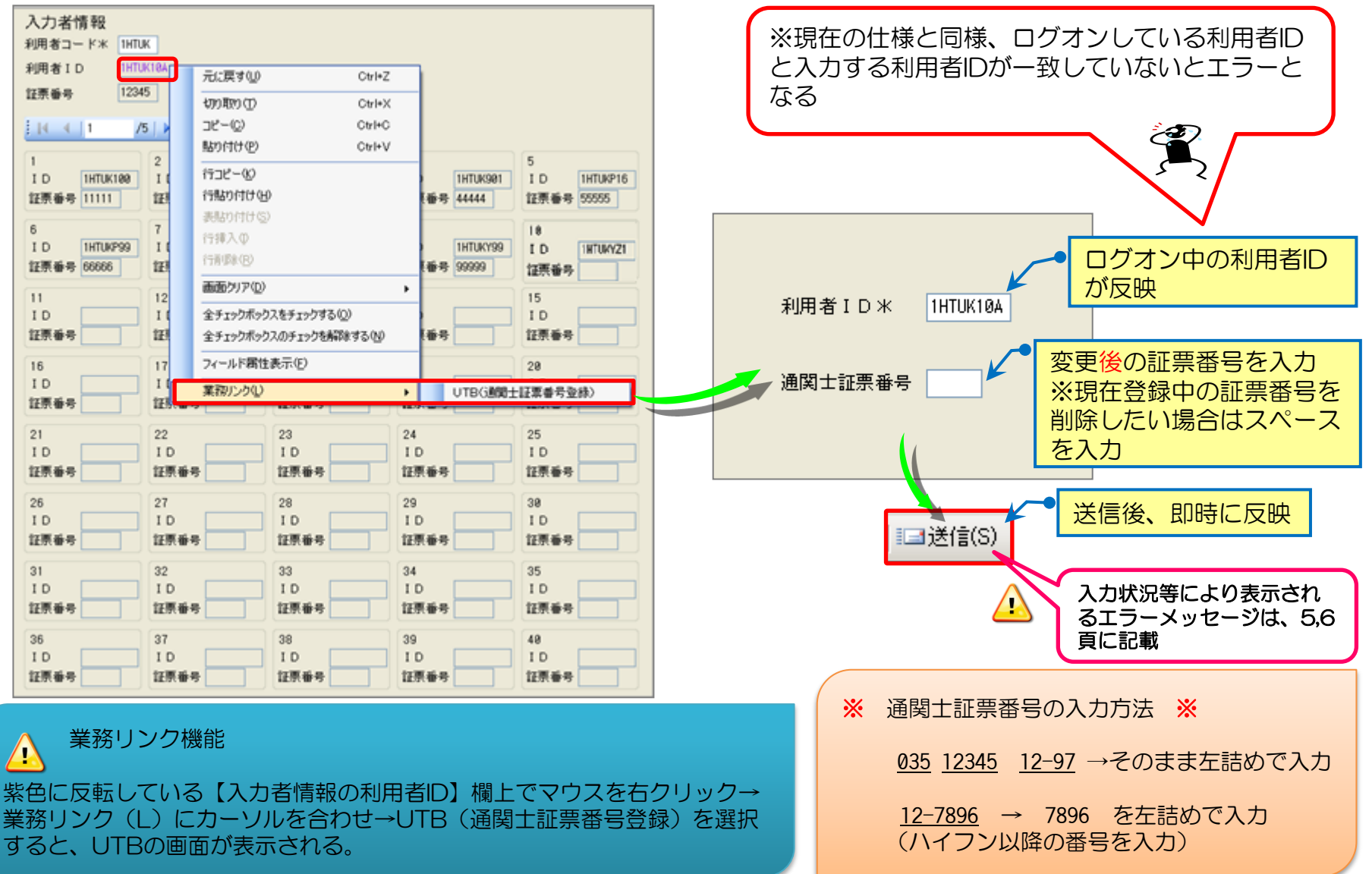

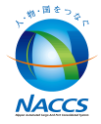

## ≪ UTB01業務の画面表示について ≫

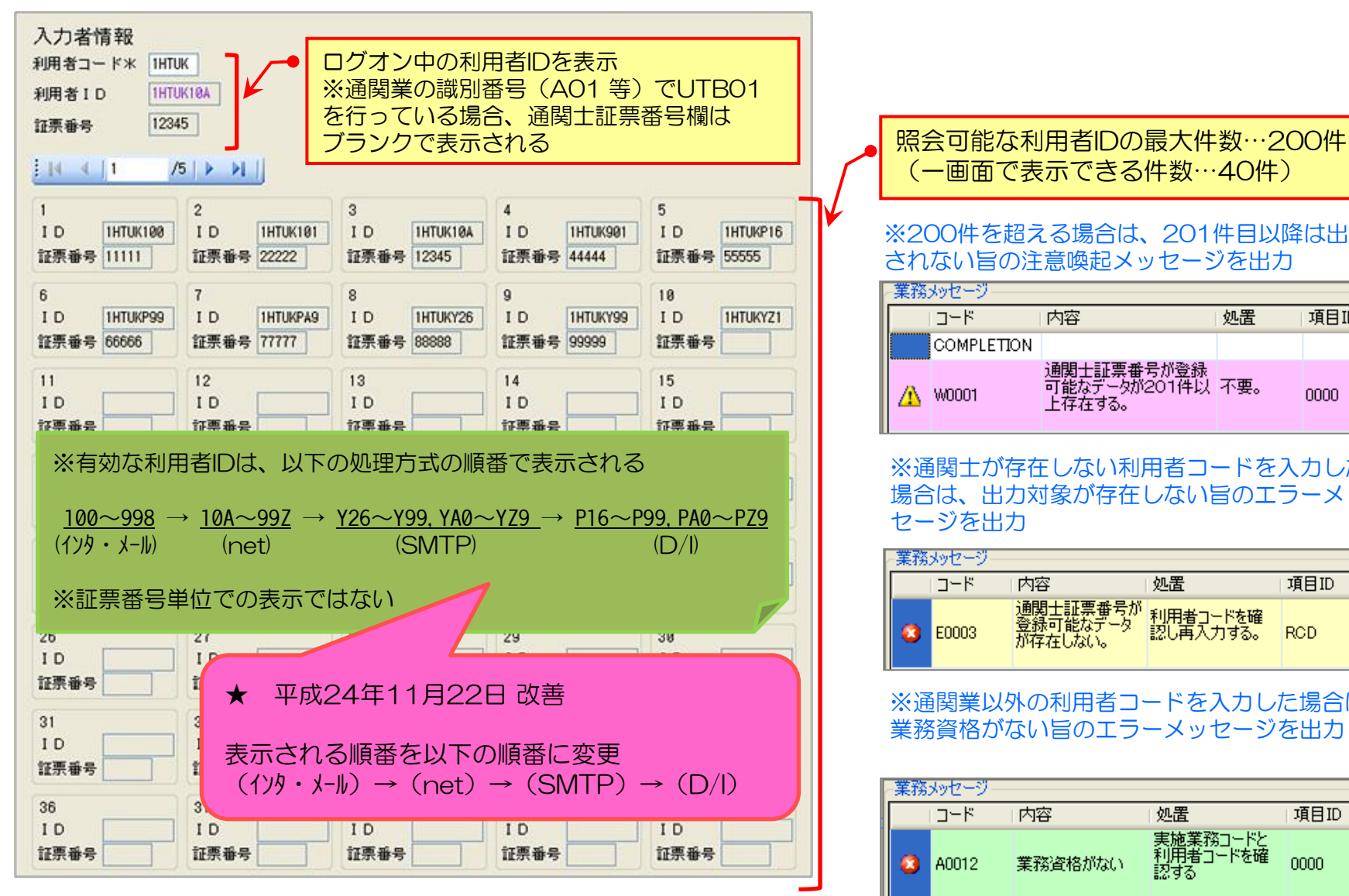

# (一画面で表示できる件数…40件)

#### ※200件を超える場合は、201件目以降は出力 されない旨の注意喚起メッセージを出力

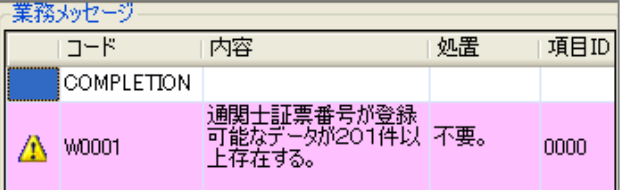

※通関士が存在しない利用者コードを入力した 場合は、出力対象が存在しない旨のエラーメッ セージを出力

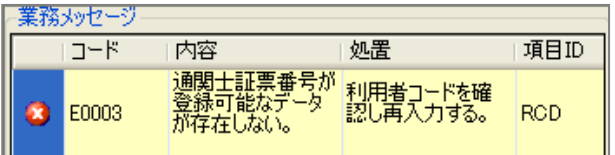

※通関業以外の利用者コードを入力した場合は、 業務資格がない旨のエラーメッセージを出力

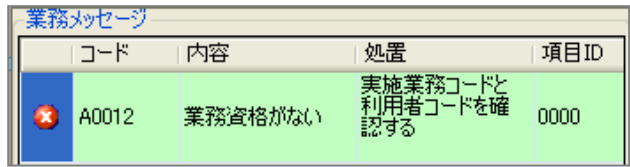

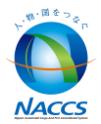

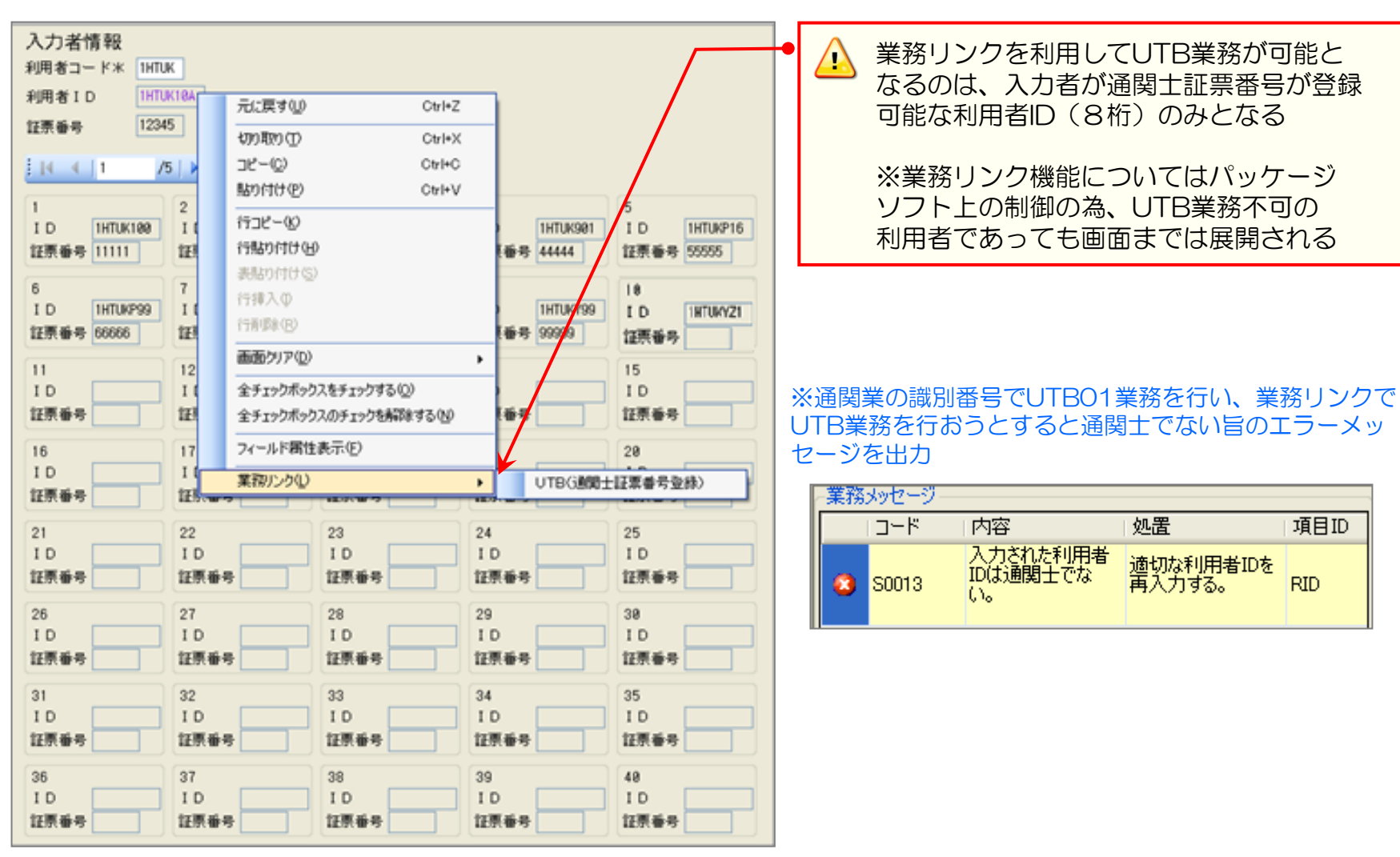

UTB01業務運用開始 (10/1) 後の通関士登録及び削除手順 (手続き) について

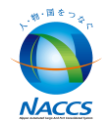

### 通関士登録

・UTB01業務で、利用可能な通関士IDの有無を確認してください。利用可能なIDがあれば、UTB業務で通関士証票番号を 登録し利用してください。利用可能なIDがなければ、【通関士登録調査票】に必要事項ご記入のうえ、地域サービス課・各 事務所へ提出(FAX・メール可)してください。NACCSセンターで登録手続きを行います。 ※UTB業務につきましては、現在の仕様に変更はありません。

### 通関士削除

・UTB01業務リリース後は、センターでの削除手続きは行いません。(自社システム分[SMTP双方向・D/I]については、 現行どおり、新規・削除を受付いたします)退職、異動等により通関士を削除する場合は、システム管理者様の指示に基づ き、UTB業務で通関士証票番号を削除(ブランク)してください。

### ▶ 通関士削除時のパスワード変更について

・ 前任者と同じパスワードを利用することはセキュリティー上好ましくありません。UTB業務で通関士証票番号を削除し た後、システム管理者様はURY業務でパスワード変更の実施をしてください。

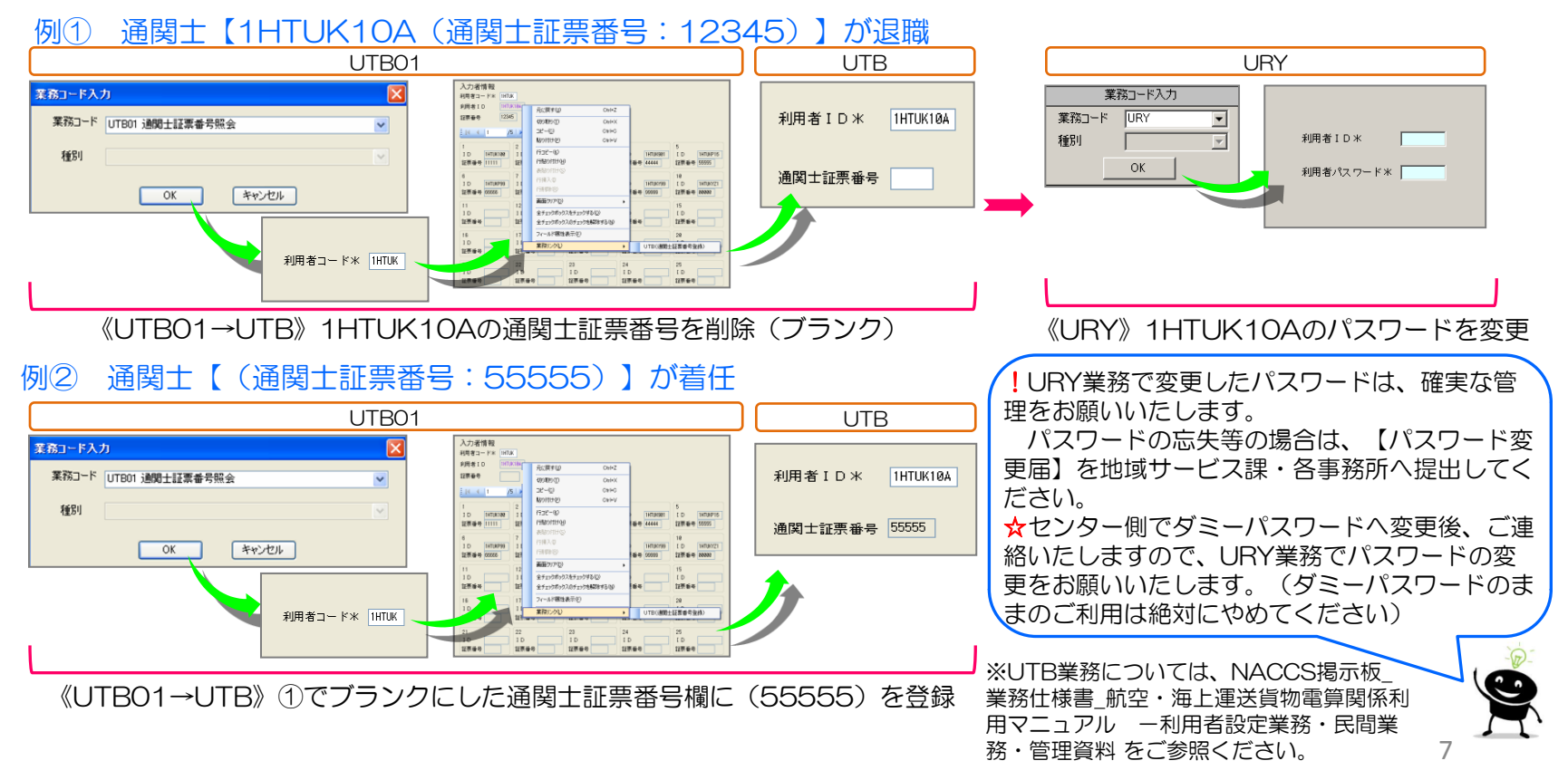

## 「通関士登録調査票」の変更について

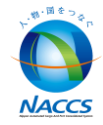

 現在の通関士登録調査票から「削除」区分をなくし、「新規」区分のみといたします。 ただし自社システム用[Y識別・P識別]欄については変更はありません。

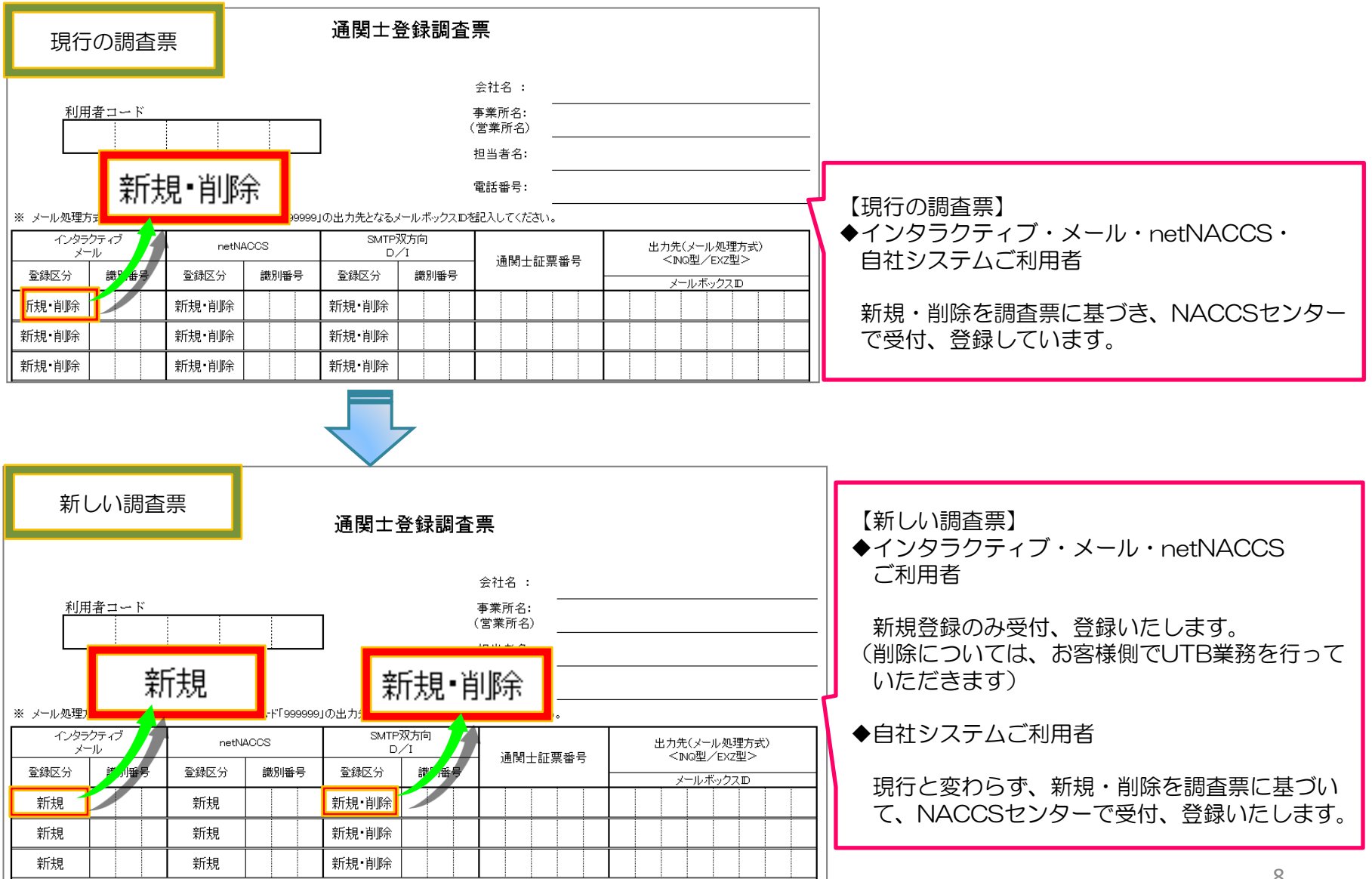